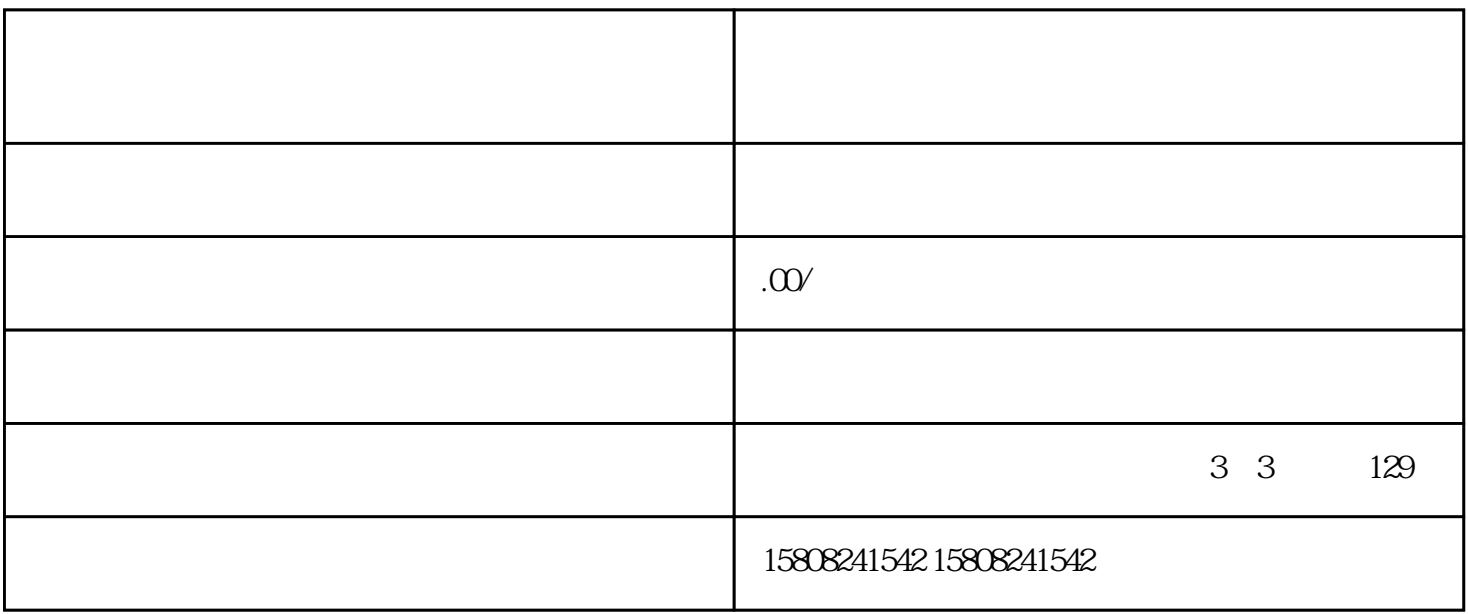

供应商登录账号后,在个人中心找到产品管理页面,点击"创建产品"按钮。在产品页面中填写产品基

1.  $\blacksquare$ 

2. 创建产品页面

 $3$ 

 $\overline{4}$ 

## $5\,$